## **Executing a VBScript file opens notepad**

When executing a VBScript source file, Windows Notepad opens to edit the source file rather than running the script. This is caused by corrupt default file associations for executing .vbs files or the action has been blocked by your security software.

To resolve this problem:

- Download 'VBSFileAssociations.zip' from here: http://www.macrium.com/download/VBSFileAssociations.zip
- 2. Right click on the 'VBSFileAssociations.zip' in Windows Explorer and extract the contents 'VBSFileAssociations.reg'
- 3. Double click on 'VBSFileAssociations.reg' to add the default file associations for vbs files into your registry.

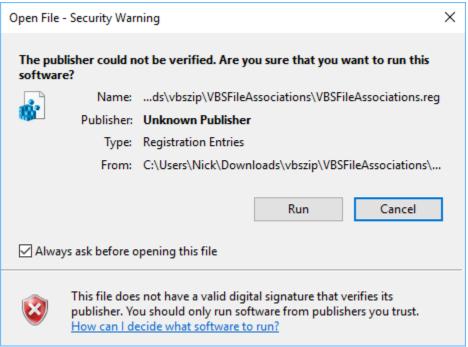

Click 'Run'

4. If 'VBSFileAssociations.reg' opens notepad as well, then **start regedit.exe** and take the menu option **'File' > 'Import'** to import 'VBSFileAssociations.reg'.

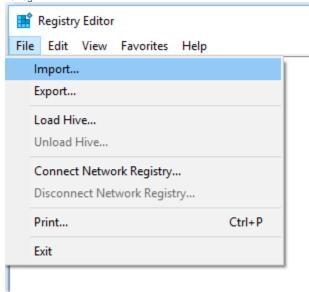